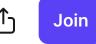

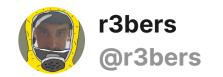

Follow

June 13, 2019

## Installing a TCXO in the HackRF One

There is a many old manuals how to install TCXO. Like this <a href="https://ceworkbench.wordpress.com/2016/11/01/installing-a-tcxo-in-the-hackrf-one/">https://ceworkbench.wordpress.com/2016/11/01/installing-a-tcxo-in-the-hackrf-one/</a>

But I had two unresolved questions after.

First. All photos in manuals didn't show what exact pins must be inserted. I found it only on some aliexpress seller photos.

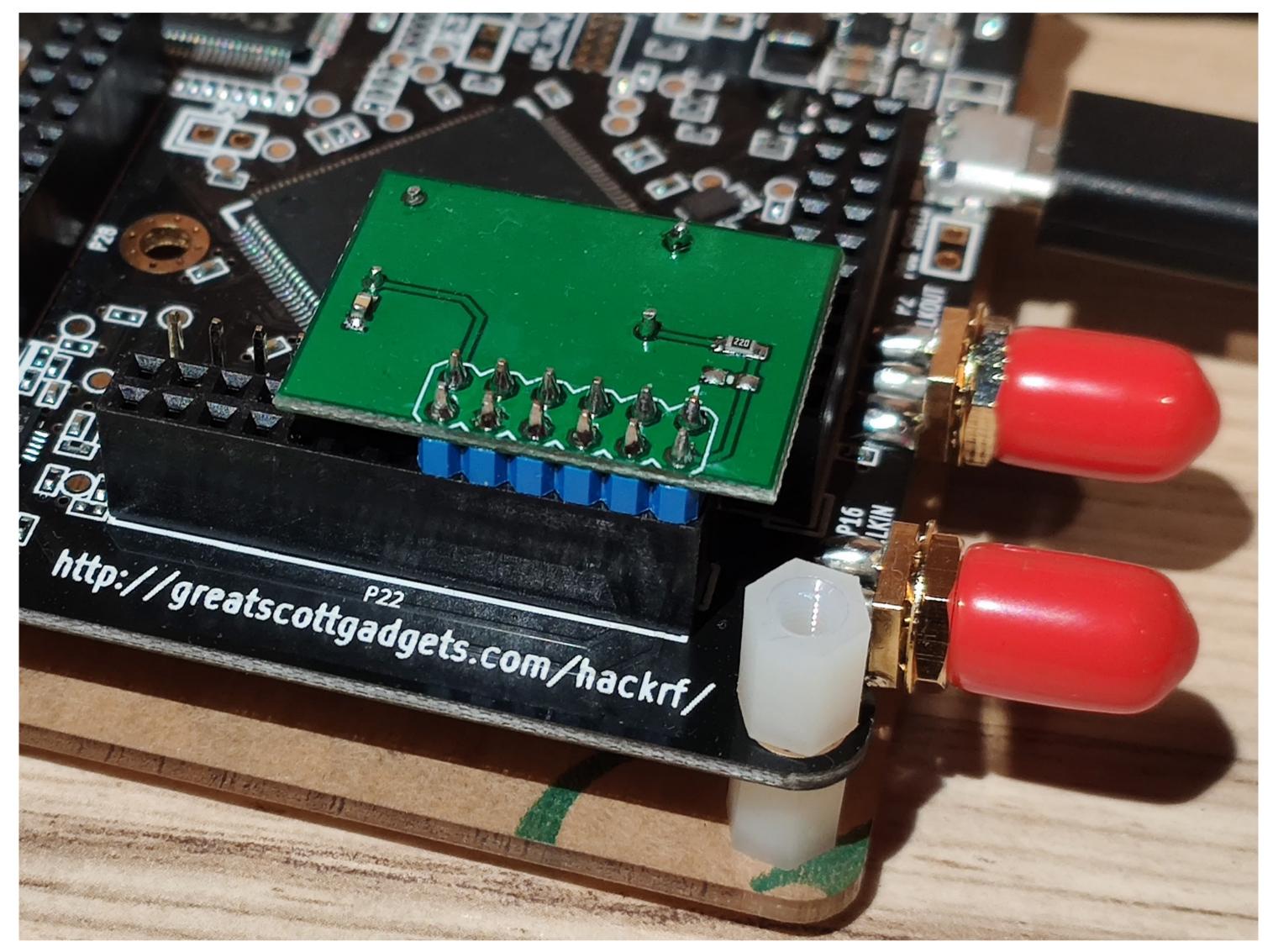

My TCXO on Board. First pin in first row and second pin in 6th row.

Second. Previous version of HackRF tools had *hackrf\_si5351c* but new one don't. A new utility, *hackrf\_debug*, replaces three older debug utilities, *hackrf\_si5351c*, *hackrf\_max2837*, and *hackrf\_rffc5071*. (HackRF 2017.02.1 Release Notes)

To check TCXO execute the command:

## hackrf\_debug --si5351c -n 0 -r

If you get the response:

## $[0] \rightarrow 0 \times 01$

the HackRF has recognized and is using the TCXO.

r3bers · June 13, 2019, 00:02 · 146 views · 0 reactions

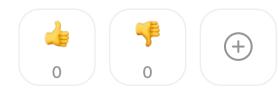

## Leave a Comment

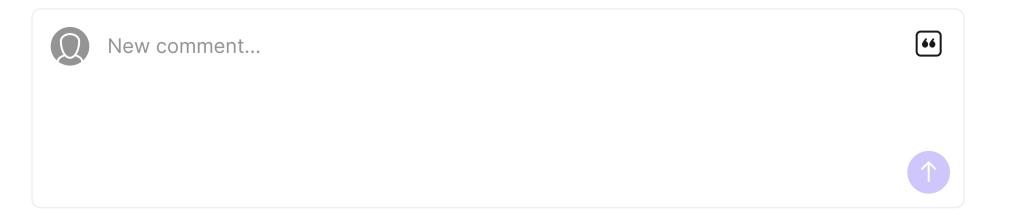